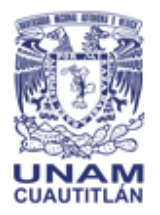

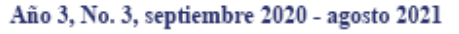

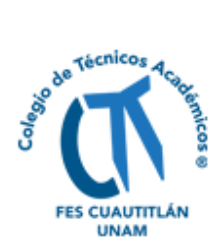

# **HERRAMIENTAS Y COMPLEMENTOS DE LA G SUITE PARA LA EDUCACIÓN EN LÍNEA Y A DISTANCIA**

Angélica Espinoza-Godínez<sup>1\*</sup>, José Luis Garza-Rivera<sup>2</sup> y Moisés Hernández-Duarte<sup>3</sup>

*UNAM-Facultad de Estudios Superiores Cuautitlán* 1,3*Centro de Tecnologías en Cómputo y Comunicación,*  <sup>2</sup>*Coordinación de Bibliotecas y Hemerotecas* 

\*anesgo@comunidad.unam.mx

#### **Resumen**

En la actualidad, la pandemia por la COVID-19 y el confinamiento derivado de esta hacen necesario acelerar la promoción, el uso y la aplicación de las Tecnologías de la Información y de la Comunicación (TIC) para que los académicos desarrollen sus funciones en línea y a distancia. En este trabajo se presenta un material didáctico en formato de videotutorial para el uso y aplicación de algunas herramientas de G Suite para la educación y el complemento YAMM (acrónimo del inglés *Yet Another Mail Merge*). La comunidad académica de la Facultad de Estudios Superiores Cuautitlán de la UNAM tiene disponible un dominio propio de *G Suite* para la educación, el cual fue creado dentro del Proyecto de Conectividad Móvil Puma (PC Puma).

**Palabras clave**: TIC, *Learning Management System*, PC Puma, complemento YAMM.

#### **Introducción**

En la actualidad, la pandemia por la COVID-19 y el confinamiento derivado de la misma hacen necesario acelerar la promoción, el uso y la aplicación de las Tecnologías de la Información y de la Comunicación (TIC) para que los académicos desarrollen sus funciones en línea y a distancia. En este trabajo se presenta un material didáctico en formato de videotutorial para el uso y aplicación de algunas herramientas de *G Suite* para la educación y el complemento YAMM© (acrónimo del inglés *Yet Another Mail Merge*). En el videotutorial se presenta un ejemplo

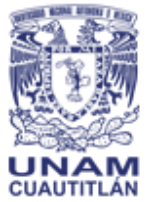

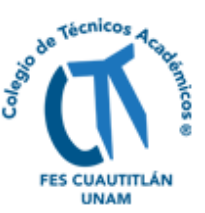

académico desarrollado paso a paso sobre el envío de calificación y constancia de un curso acreditado. Con este videotutorial, se busca promover entre la comunidad académica de la Facultad de Estudios Superiores Cuautitlán de la UNAM el uso y la aplicación de las TIC disponibles en la *G Suite* para la educación. Actualmente, se cuenta con un dominio propio de *G Suite* para la educación creado dentro del Proyecto de Conectividad Móvil Puma (PC Puma).

La suite de Google para la educación o *G Suite* para la educación (*G Suite for Education*™) es un "paquete de herramientas diseñadas para permitir que los educadores y los alumnos innoven y aprendan juntos" (Google LLC, 2020b). Este paquete de herramientas agrupa aplicaciones gratuitas de Google adaptadas específicamente para ambientes educativos (Google LLC, 2020f). Algunas de las aplicaciones pueden ser operadas tanto individualmente para la productividad; así como también, grupalmente para la colaboración alumno-profesor. Incluye la aplicación *Google Classroom* para la creación de aulas virtuales de una institución educativa con funcionalidades de un sistema de gestión de aprendizaje (*Learning Managment System o LMS*), donde ocurre la operación entre varias aplicaciones disponibles para el trabajo en línea y/o a distancia.

YAMM es un programa desarrollado por terceros (Awesome Gapps, 2020) para realizar campañas de envíos masivos de correos electrónicos, se instala como complemento en Hojas de Cálculo de Google, está disponible en versión gratuita y versión comercial. Se puede usar en la academia y la ofimática para actividades en línea y a distancia. Algunos ejemplos de uso y aplicación son: desarrollo de campañas de mercadeo, distribución de Curriculum Vitae para solicitar empleo en varias empresas y envío de constancias de algún curso extracurricular acreditado. Para este último ejemplo, YAMM permite el envío de archivos personalizados a cada destinatario (How to add personalized attachments to each recipient in your mail merge - YouTube, 2017).

En este trabajo se presenta un material didáctico en formato de videotutorial para el uso y aplicación de algunas herramientas de G Suite para la educación y el

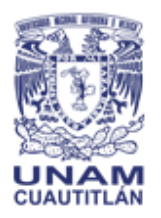

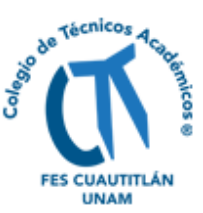

complemento YAMM. Se aborda un ejemplo académico con datos de estudiantes ficticios para la demostración.

## **Objetivo**

Presentar un ejemplo académico usando la suite de Google para la educación y el complemento YAMM.

## **Metodología**

El videotutorial presenta un ejemplo académico usando la suite de Google para la educación y el complemento YAMM.

El ejemplo académico de este trabajo consiste en entregar la calificación y constancia de un curso acreditado; mediante un correo electrónico a varios estudiantes al mismo tiempo (hasta 50 diarios). Para lograr lo anterior, enviar un mensaje personalizado a cada estudiante con la redacción de un solo mensaje y monitorear la entrega de correos electrónicos (enviados, abiertos, respondidos y rebotados).

## *Materiales digitales y TIC*

Los materiales digitales y las TIC que se requieren inicialmente para desarrollar el ejemplo académico son:

- cuenta de *G Suite* para la educación con dominio de la Facultad de Estudios Superiores Cuautitlán de la UNAM (cuautitlan.unam.mx);
- navegador de Internet Google Chrome;
- constancias de acreditación del curso terminadas y en formato PDF;
- datos de los estudiantes (nombre completo, email y calificación final obtenida), y
- complemento YAMM.

Para la grabación y edición el videotutorial se utilizó *ActivePresenter versión 8* (Atomi Systems, 2020) donde se integraron varios elementos como música y efectos sonoros de uso gratuito o de dominio público.

## *Elaboración del videotutorial*

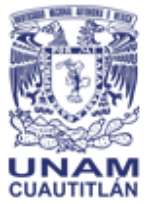

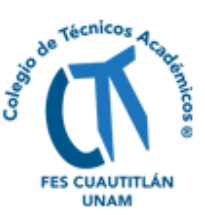

La elaboración del videotutorial se desarrolló en varias etapas: planeación del videotutorial, producción y postproducción. En la planeación, se definió el tema, el objetivo, los subtemas y el guion, incluyendo la duración estimada. En la producción, se realizaron la grabación de los pasos de la explicación de acuerdo con el guion y una breve presentación con diapositivas. Finalmente, en la postproducción se integraron y editaron las escenas definidas en el guion; incorporando voz sintética, efectos sonoros, transiciones y música (Freeaudiomusic SL, 2017a, 2017b; Munir, 2020a, 2020b).

#### **Resultados**

En el videotutorial de este trabajo se desarrolló el procedimiento del ejemplo académico planteado; mediante una secuencia visual de pasos. Se elaboraron dos versiones del videotutorial, una corta y otra ampliada. La versión corta del videotutorial (Espinoza *et al*., 2020b) se realizó para ser incluida en este congreso en la modalidad de presentación oral para mostrar el uso y aplicación de algunas herramientas de Google y el complemento YAMM. La versión ampliada del videotutorial (Espinoza *et al*., 2020a) tiene incorporada una breve explicación al inicio para darle contexto al ejemplo abordado. El procedimiento consta de 9 pasos. En cada paso se señalan las acciones necesarias para obtener el objetivo de este trabajo.

En la Figura 1 se muestra el título y subtítulo del videotutorial de este trabajo "El complemento YAMM en Google. Explicado con un ejemplo académico".

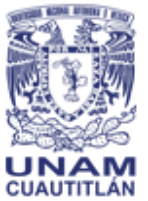

MEMORIAS DEL CONGRESO NACIONAL DE TECNOLOGÍA (CONATEC)

Año 3, No. 3, septiembre 2020 - agosto 2021

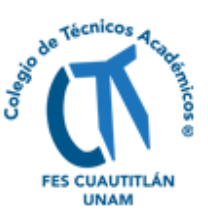

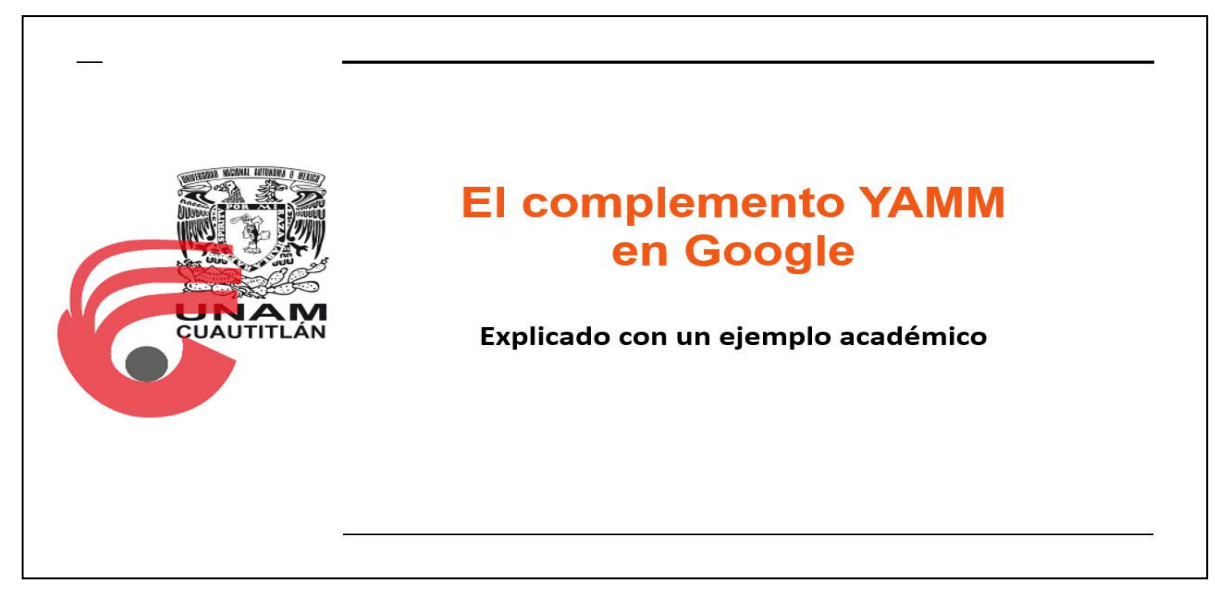

**Figura 1. Título y subtítulo del videotutorial.** 

En la Figura 2 se aprecian las constancias del curso en Google Drive, siendo esta la aplicación que brinda el servicio de almacenamiento en la nube de Google.

Para redactar un solo mensaje personalizado se utiliza *Gmail* y Hojas de Cálculo de Google. Se sigue la sintaxis <<*nombre columna>*> para indicar que en esa posición del mensaje se necesita insertar el valor de la columna indicada cuando se inicie la correspondencia de correo electrónico con YAMM. La Figura 3 muestra cómo debe indicarse la sintaxis correcta para producir un mensaje personalizado, es decir; un mensaje para cada estudiante con sus datos individuales como: nombre, apellidos y calificación usando los datos de cada uno desde Hojas de Cálculo de Google.

En la Figura 4 se aprecia el estado actual del monitor YAMM para la correspondencia de correo electrónico del ejemplo académico. Se muestra la cantidad de mensajes enviados, abiertos, respondidos o rebotados al momento de hacer la consulta.

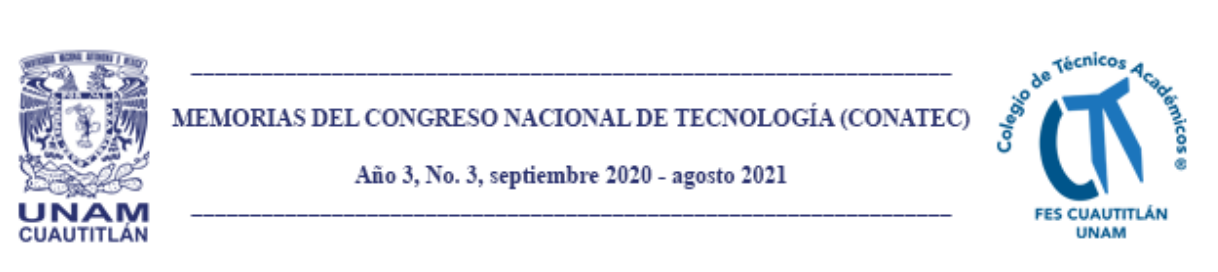

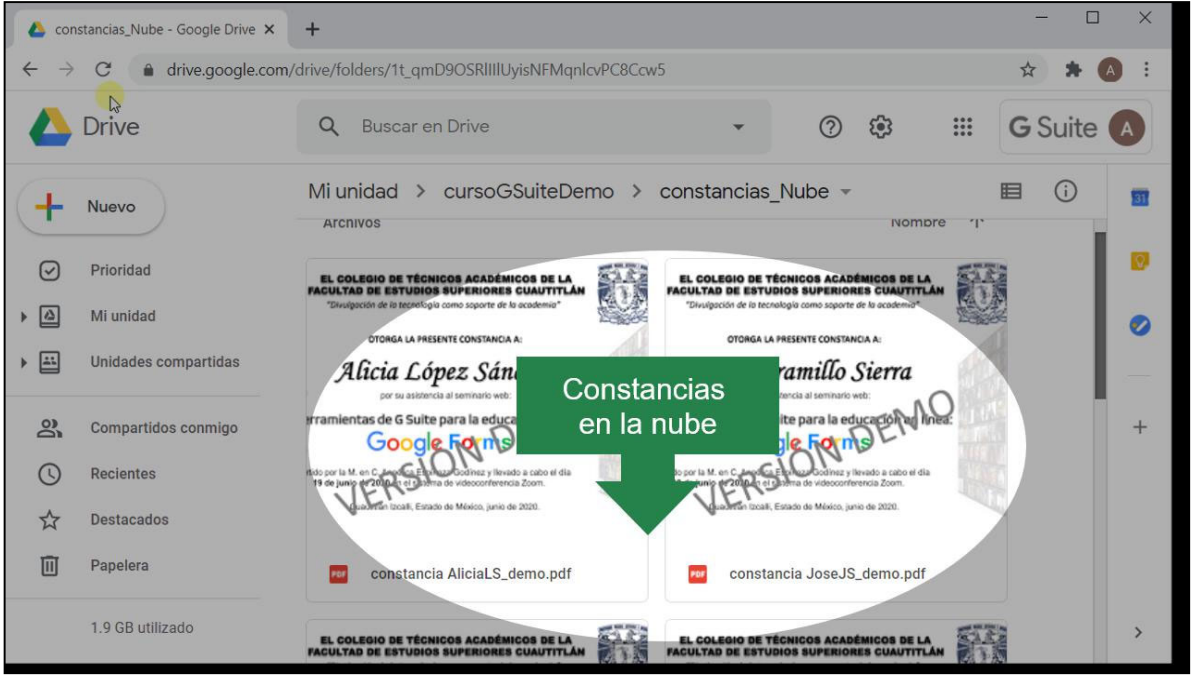

**Figura 2. Constancias del curso en** *Google Drive.*

| cursoGSuiteDemo - Google Drive X                                                                                                    | M Borradores (2) - anesgo@cuautit X | $\times$<br>n<br><b>BaseDatosDemoCompleta - Hoja</b> $\times$ $\leftarrow$                                                                 |  |  |  |  |  |  |  |  |  |  |
|----------------------------------------------------------------------------------------------------|-------------------------------------|----------------------------------------------------------------------------------------------------|--|--|--|--|--|--|--|--|--|--|
| C<br>$\rightarrow$<br>mail.google.com/mail/u/0/?tab=om#drafts?compose=GTvVlcSMTtTdgJjXkPggfPvjzggsVcvvJqbFrrdDPMKdbzBFr<br>◈<br>☆<br>$\leftarrow$ |                                     |                                                                                                    |  |  |  |  |  |  |  |  |  |  |
| Gmail                                                                                                    | Q<br>in:draft                       | <b>G</b> Suite<br>$\times$<br>3€)                                                                                                    |  |  |  |  |  |  |  |  |  |  |
| Redactar                                                                                                    | ÷<br>C<br>$\overline{\phantom{a}}$  | $1-2$ de $2$<br>$\epsilon$                                                                                                    |  |  |  |  |  |  |  |  |  |  |
|                                                                                                    | <b>Borrador</b>                     | <b>Sintáxis DEMO</b><br>$\sqrt{2}$ X                                                                                                    |  |  |  |  |  |  |  |  |  |  |
| Enviados                                                                                                    | <b>D</b> Borrador                   | Dejar en blanco<br>CC CCO<br>Para                                                                                                    |  |  |  |  |  |  |  |  |  |  |
| <b>Borradores</b><br>$\overline{2}$                                                                                                    |                                     | Sintáxis DEMO<br><b>Redactar asunto</b>                                                                                                    |  |  |  |  |  |  |  |  |  |  |
| Más<br>$\checkmark$                                                                                                    | Estás usando 1.92 GB.               | Usar símbolos << >><br>sintáxis << nombre columna>>                                                                                        |  |  |  |  |  |  |  |  |  |  |
| Meet<br>Iniciar una reunión                                                                                                    |                                     | YAMM reemplazará delimitador y nombre de columna por su valor en la<br>base de datos                                                       |  |  |  |  |  |  |  |  |  |  |
| Unirte a una reunión<br>画<br>Hangouts                                                                                                    |                                     | Ejemplos: << nombre>> Alicia<br>< <apellidos>&gt; López Sánchez<br/><b>Ejemplos</b><br/>&lt;<calificacion>&gt;8</calificacion></apellidos> |  |  |  |  |  |  |  |  |  |  |
| Angélica -<br>$^{+}$                                                                                                    |                                     |                                                                                                    |  |  |  |  |  |  |  |  |  |  |
| No hay chats recientes.<br>Inicia una nuova<br>⊕<br>÷                                                                                             |                                     | I a conctannic as adjusters más adolante<br>Ĥ<br><b>Enviar</b>                                                                             |  |  |  |  |  |  |  |  |  |  |

**Figura 3. Mensaje personalizado en** *Gmail***.** 

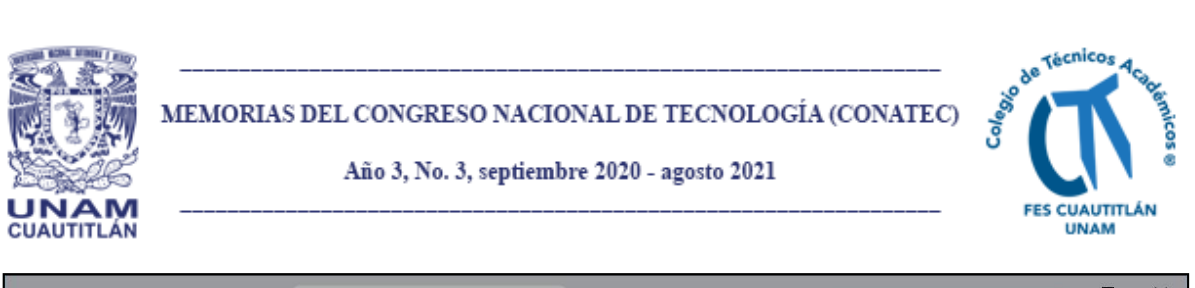

|                |                                                                                                    | CursoGSuiteDemo - Google Drive X | ıн                   |         | BaseDatosDemoCompleta - Hoja X                                                        | M Borradores (2) - anesgo@cuautit X |                     |                        |                     |  |  |  |
|----------------|----------------------------------------------------------------------------------------------------|----------------------------------|----------------------|---------|---------------------------------------------------------------------------------------|-------------------------------------|---------------------|------------------------|---------------------|--|--|--|
|                | $\mathcal{C}$<br>$\rightarrow$                                                                                                    | $\mathbf{a}$                     |                      |         | docs.google.com/spreadsheets/d/1hR5ud9ouPFHree4-9rrieJRDffxAld1pEdYaQ9jFxII/edit#gid- |                                     |                     | <b>Monitor YAMM</b>    |                     |  |  |  |
|                | BaseDatosDemoCompleta ☆ 回 ②<br><b>a</b> Compartir<br>囲<br>Archivo Editar Ver Insertar Formato Datos<br>La última modificaci<br>Herramientas Complementos Ayuda |                                  |                      |         |                                                                                       |                                     |                     |                        |                     |  |  |  |
|                | 邑<br>$\sqrt{2}$                                                                                                    | $100\% - S$                      | % $.0$ $.00$ 123 $*$ |         | Arial<br>10                                                                           | $1000 + 1000$                       | $\wedge$            | <b>Tracking Report</b> |                     |  |  |  |
| fx             | nombre                                                                                                    |                                  |                      |         |                                                                                       |                                     |                     | 5 emails sent          |                     |  |  |  |
|                | $\overline{A}$                                                                                                    | B                                | $\mathbb{C}$         | Đ       | F                                                                                     | F                                   | G                   |                        |                     |  |  |  |
|                | nombre                                                                                                    | apellidos                        | calificacion         | genero  | email                                                                                 | <b>Attachment</b>                   | <b>Merge status</b> |                        |                     |  |  |  |
|                | Alicia                                                                                                    | López Sánchez                    | $\overline{8}$       | a       | anesgo2@yahoo.com.mx                                                                  | https://drive.google.RESPONDE       |                     | Abierto <b>O</b>       | .(3 emails) 75%     |  |  |  |
| $\mathbf{3}$   | José                                                                                                    | Jaramillo Sierra                 | 8.1                  | $\circ$ | redes.fesc@gmail.com                                                                  | https://drive.google.RESPONDE       |                     |                        |                     |  |  |  |
| $\Delta$       | Juan                                                                                                    | Campos Sánchez                   | 8.5                  | $\circ$ | a.fesc.unam@gmail.com                                                                 | https://drive.google EMAIL_OPEI     |                     |                        |                     |  |  |  |
| 5              | Lucia                                                                                                    | Jaimes Oseguera                  | 9.2                  | a       | anesgo@comunidad.unam.r https://drive.google EMAIL SENT                               |                                     |                     | Clicado (i)            |                     |  |  |  |
| 6              | María                                                                                                    | García Pérez                     | 9                    | a       | a.fesc.unam@g https://drive.google.BOUNGED.                                           |                                     |                     |                        |                     |  |  |  |
| $\overline{7}$ |                                                                                                    |                                  |                      |         |                                                                                       |                                     |                     | Respondido (i)         | $(2$ emails) $67$   |  |  |  |
| 8              |                                                                                                    |                                  |                      |         |                                                                                       |                                     |                     |                        |                     |  |  |  |
| $\overline{9}$ |                                                                                                    |                                  |                      |         |                                                                                       |                                     |                     |                        |                     |  |  |  |
| 10             |                                                                                                    |                                  |                      |         |                                                                                       |                                     |                     | Rebotado (i)           |                     |  |  |  |
| 11             |                                                                                                    |                                  |                      |         |                                                                                       |                                     |                     |                        |                     |  |  |  |
| 12<br>13       |                                                                                                    |                                  |                      |         |                                                                                       |                                     |                     |                        | Clic izquierdo aquí |  |  |  |
| 14             |                                                                                                    |                                  |                      |         |                                                                                       |                                     |                     | Desuscrito (i)         |                     |  |  |  |
| 15             |                                                                                                    |                                  |                      |         |                                                                                       |                                     |                     |                        |                     |  |  |  |
| 16             |                                                                                                    |                                  |                      |         |                                                                                       |                                     |                     | Campañas anteriores    | Documentación       |  |  |  |
|                |                                                                                                    |                                  |                      |         |                                                                                       |                                     | $ $ $ $ $ $ $ $     |                        |                     |  |  |  |
|                | ≡                                                                                                    | EnviarYAMM -                     |                      |         |                                                                                       |                                     |                     |                        |                     |  |  |  |

**Figura 4. Monitor YAMM para la correspondencia de emails.** 

#### **Discusión**

En el videotutorial de este trabajo se presentó el uso de algunas de las aplicaciones de productividad de la G Suite para la educación con un ejemplo académico. El ejemplo académico consistió en enviar un mensaje personalizado a cada estudiante con su calificación y constancia de un curso acreditado.

Se usaron varias aplicaciones de la G Suite para la educación (Google LLC, 2020d, 2020e, 2020a, 2020c). Google Drive™ se utiliza para almacenar las constancias del curso. Hojas de Cálculo de Google (Google SheetsTM) sirve para crear la base de datos con la información de los estudiantes. Gmail™ sirve para redactar el mensaje personalizado con la calificación obtenida por los estudiantes. El navegador de Internet Google Chrome™ permite gran parte la interacción electrónica en línea mediante pestañas de despliegue para cada aplicación accedida.

Asimismo, el videotutorial muestra como agregar funcionalidades adicionales a Hojas de Cálculo de Google con la instalación del complemento YAMM, en este caso; sirve

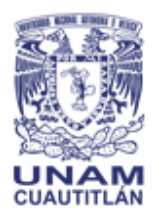

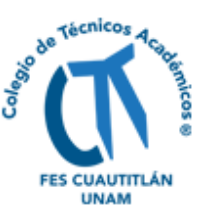

para enviar su calificación y constancia a los estudiantes de un curso en un mensaje personalizado monitoreado.

# **Conclusión**

Se desarrolló un material didáctico en formato de videotutorial para el uso y aplicación de algunas herramientas de G Suite para la educación y el complemento YAMM.

El videotutorial presenta la explicación de un ejemplo académico para entregar a los estudiantes (ficticios para efectos de demostración) su calificación final obtenida y su constancia lograda por su acreditación de un curso.

En el videotutorial se pueden destacar algunas ventajas de su implementación:

- 1. Agilizar la entrega de calificación y constancia.
- 2. Controlar el envío y entrega de mensajes y documentos.
- 3. Posibilidad de usarlo de base para otras actividades de la educación en línea y a distancia.

## **Referencias**

Atomi Systems, I. (2020). *eLearning Authoring Software*. https://atomisystems.com/ Awesome Gapps, I. (2020). *Yet Another Mail Merge*. https://yet-another-mailmerge.com/home

Espinoza, G.A., Garza, R.J.L., Hernández, D.J.M. (2020a). *El complemento YAMM en Google (versión ampliada) - YouTube*. Colegio de Técnicos Académicos FESC UNAM. https://www.youtube.com/watch?v=cINjAxA1Gqg&feature=youtu.be

Espinoza, G.A., Garza, R.J.L., Hernández, D.J.M. (2020b). *El complemento YAMM en Google (versión corta) - YouTube*. Colegio de Técnicos Académicos FESC UNAM. https://www.youtube.com/watch?v=wKcifyjdXso&feature=youtu.be

Freeaudiomusic SL. (2017a). *Efectos de sonido sci-fi gratis - sfx.freeaudiolibrary.com*.

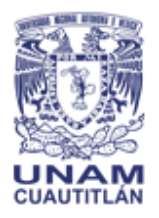

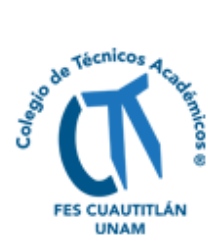

"Ambiente espacio 01". https://sfx.freeaudiolibrary.com/es/efectos-gratuitos-sci-fi

Freeaudiomusic SL. (2017b). *Efectos de sonido sci-fi gratis - sfx.freeaudiolibrary.com*. "Special Fx ECO 05". https://sfx.freeaudiolibrary.com/es/efectos-gratuitos-sci-fi

How to add personalized attachments to each recipient in your mail merge - YouTube, 23 may 2017 (2017).

https://www.youtube.com/watch?v=ltbgHTb2lR8&feature=youtu.be

Google LLC. (2020a). *Almacenamiento gratuito en la nube para uso personal: Google Drive*. https://www.google.com/intl/es-419\_mx/drive/

Google LLC. (2020b). *G Suite for Education | Google for Education*. https://edu.google.com/intl/es-419\_ALL/products/gsuite-foreducation/?gclid=EAIaIQobChMIibeXy6ng6wIVI\_C1Ch2SpQozEAAYASAAEgJdyvD BwE&modal\_active=none

Google LLC. (2020c). *Gmail: el correo electrónico de Google*. https://www.google.com/intl/es-419/gmail/about/

Google LLC. (2020d). *Hojas de cálculo de Google: crea y edita hojas de cálculo en línea de forma gratuita*. https://www.google.com/intl/es-419\_mx/sheets/about/

Google LLC. (2020e). *Navegador web Google Chrome*. https://www.google.com.mx/chrome/?brand=CHBD&gclid=EAIaIQobChMI3r-Y2 ri6wIVi4bACh1dLQXgEAAYASAAEgIrGPD\_BwE&gclsrc=aw.ds

Google LLC. (2020f). *Soluciones diseñadas para profesores y alumnos | Google for Education*. https://edu.google.com/intl/es-419\_ALL/?modal\_active=none

Munir, C. (2020a). *Descargar musica gratis mp3 sonata para piano n o 14*. https://lamusicagratis.com/decargar-musica/sonata-para-piano-n-o-14

67

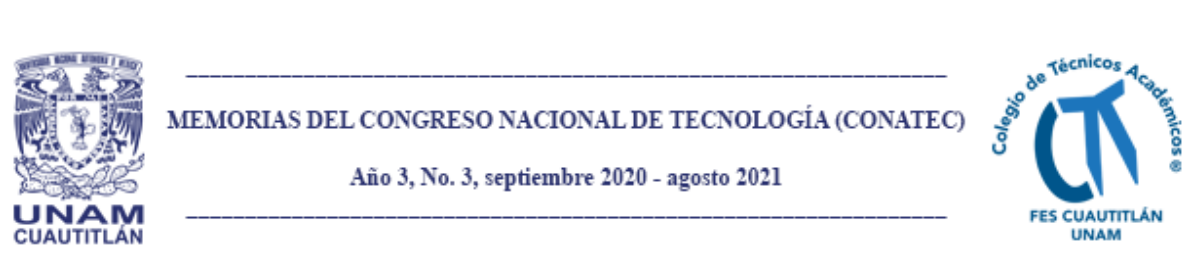

Munir, C. (2020b). *Descargar musica gratis mp3 the return*.

https://lamusicagratis.com/decargar-musica/the-return

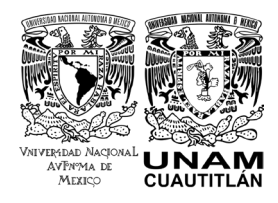

**D. R. © UNIVERSIDAD NACIONAL AUTÓNOMA DE MÉXICO.**

Excepto donde se indique lo contrario esta obra está bajo una licencia Creative **Commons Atribución No comercial, No derivada, 4.0 Internacional (CC BY NC ND 4.0 INTERNACIONAL).**

**[htps://crea�vecommons.org/licenses/by](https://creativecommons.org/licenses/by-nc-nd/4.0/deed.es)-nc-nd/4.0/deed.es**

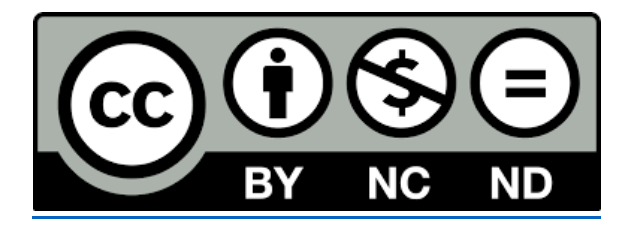

# **ENTIDAD EDITORA**

**Facultad de Estudios Superiores Cuau�tlán.**

**Av. Universidad 3000, Universidad Nacional Autónoma de México, C.U., Delegación Coyoacán, C.P. 04510, Ciudad de México.**

## **FORMA SUGERIDA DE CITAR:**

Espinoza-Godínez, A., Garza-Rivera, J. L., y Hernández-Duarte, M. (2020). Herramientas y complementos de la G suite para la educación en línea y a distancia. *MEMORIAS DEL CONGRESO NACIONAL DE TECNOLOGÍA (CONATEC)*, Año 3, No. 3, sep�embre 2020 agosto 2021. Facultad de Estudios Superiores Cuautitlán. UNAM. [htps://tecnicosacademicos.cuau�tlan.unam.mx/CongresoTA/memorias20](https://tecnicosacademicos.cuautitlan.unam.mx/CongresoTA/memorias2020/mem2020_paper17.html)20/mem2020 [\\_paper17.html](https://tecnicosacademicos.cuautitlan.unam.mx/CongresoTA/memorias2020/mem2020_paper17.html)